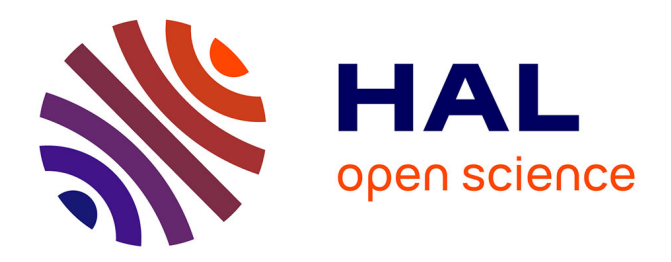

#### **La modération d'un dépôt logiciel**

Morane Gruenpeter, Jozefina Sadowska

#### **To cite this version:**

Morane Gruenpeter, Jozefina Sadowska. La modération d'un dépôt logiciel : Bonnes pratiques et guide pour le modérateur. [Rapport Technique] Inria; CCSD; Software Heritage. 2018. hal-01876705v1

#### **HAL Id: hal-01876705 <https://inria.hal.science/hal-01876705v1>**

Submitted on 18 Sep 2018 (v1), last revised 26 Oct 2022 (v2)

**HAL** is a multi-disciplinary open access archive for the deposit and dissemination of scientific research documents, whether they are published or not. The documents may come from teaching and research institutions in France or abroad, or from public or private research centers.

L'archive ouverte pluridisciplinaire **HAL**, est destinée au dépôt et à la diffusion de documents scientifiques de niveau recherche, publiés ou non, émanant des établissements d'enseignement et de recherche français ou étrangers, des laboratoires publics ou privés.

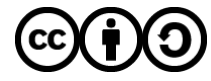

[Distributed under a Creative Commons Attribution - ShareAlike 4.0 International License](http://creativecommons.org/licenses/by-sa/4.0/)

# La modération d'un dépôt logiciel

Bonnes pratiques et guide pour le modérateur

Version 0.1

Auteurs:

- Morane Gruenpeter morane@softwareheritage.org
- Jozefina Sadowska josephine.sadowska@inria.fr

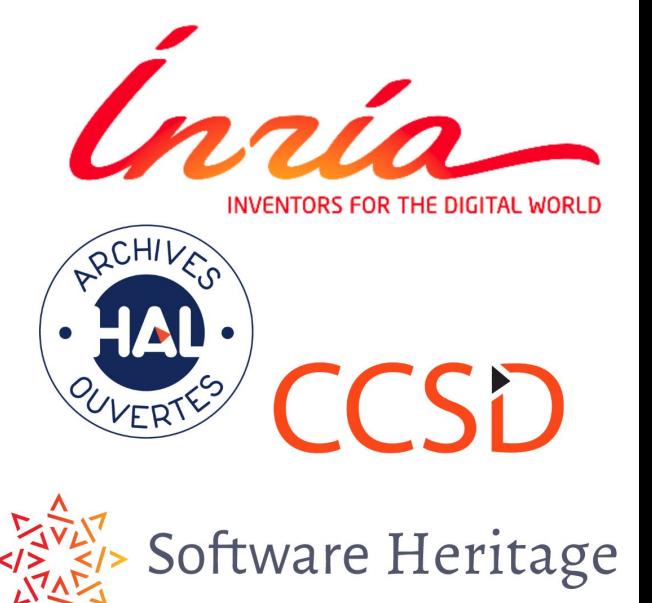

#### Un dépôt logiciel

- une **archive** compressée contenant du code source (majoritairement des fichiers textes)

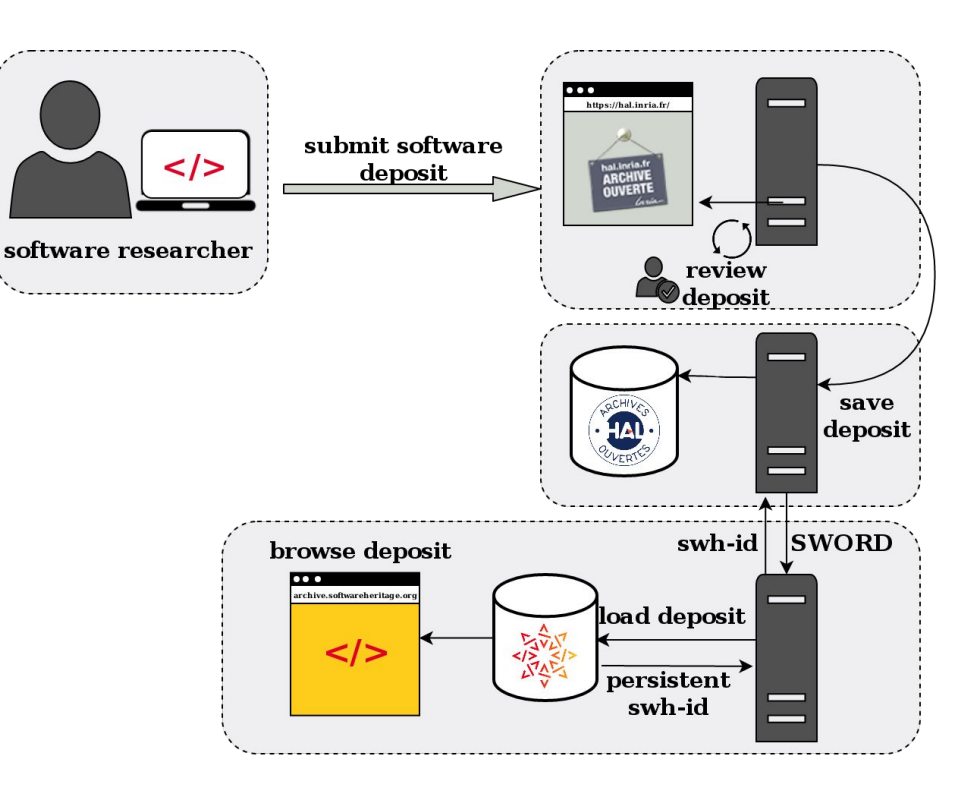

- une collection de **métadonnées**
	- métadonnées générales
	- métadonnées spécifiques

Voici le lien vers le guide de dépôt logiciel pour les utilisateurs : <https://hal.inria.fr/hal-01872189>

### Modérer un logiciel

Choisir les dépôts de type 'logiciel'

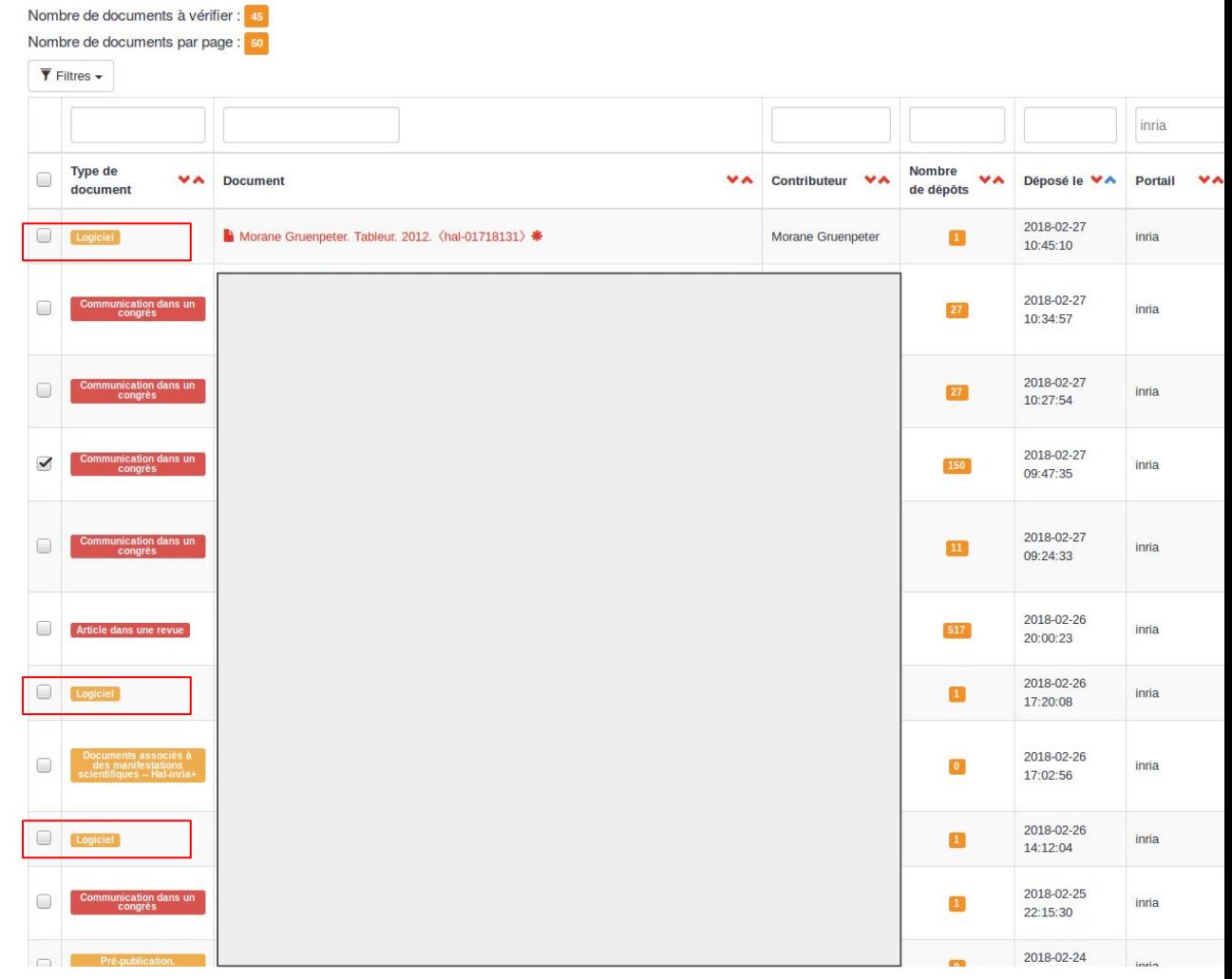

### Première étape

- Télécharger l'archive
- Extraire les fichiers
- Vérifier que le titre du logiciel correspond au contenu, retrouver le titre dans les fichiers ou sur l'un des dossiers:
	- Si oui valider
	- Si non vérifier avec le contributeur

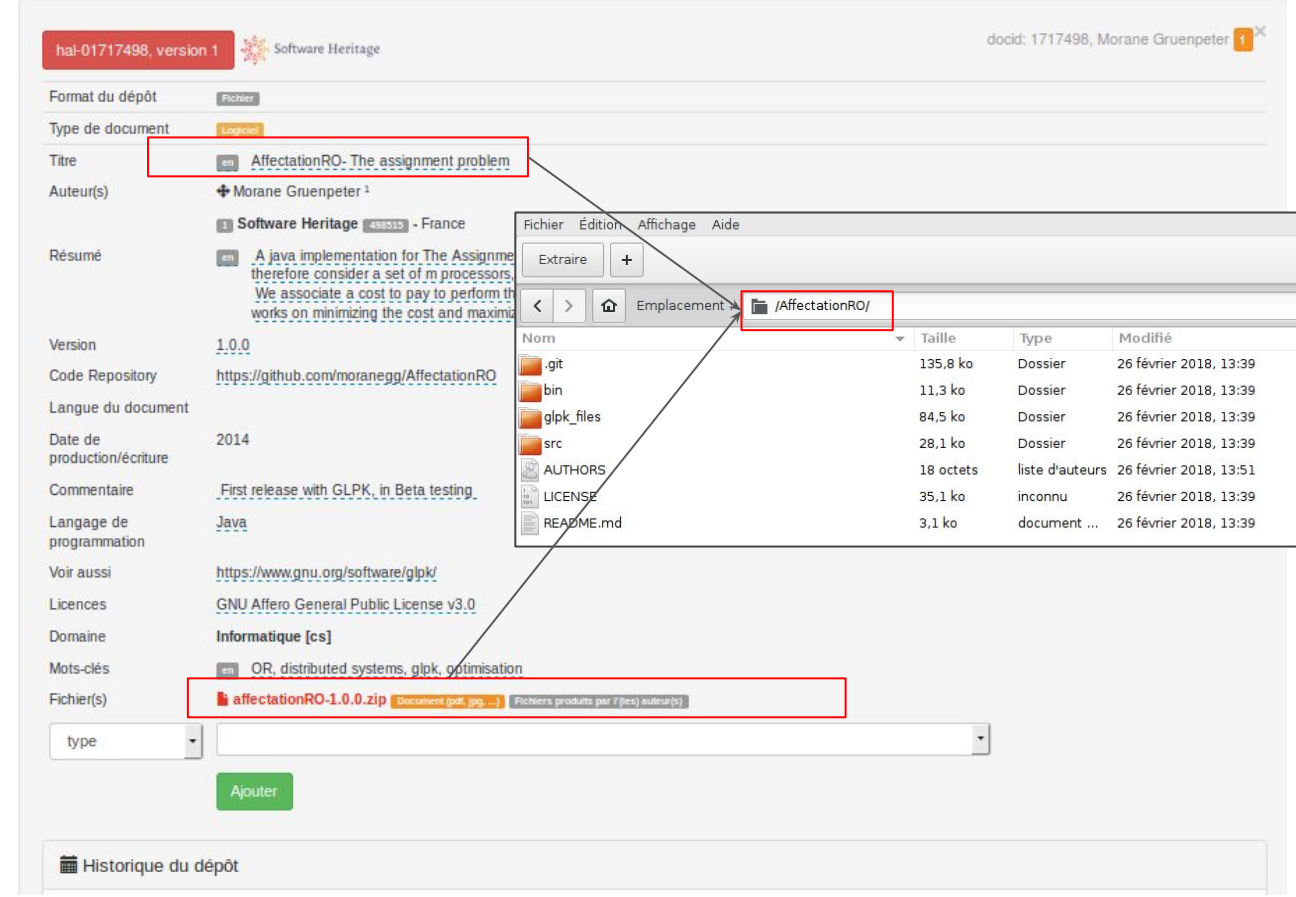

#### Titre et description

- Vérifier s'il y a un fichier README
	- Sinon vérifier avec le contributeur
- Ouvrir le fichier README dans un éditeur de texte (simple-text editor, notepad, etc.)
- Vérifier si le contenu est **cohérent** avec la notice:
	- le titre
	- la description
	- la version
- Si oui valider

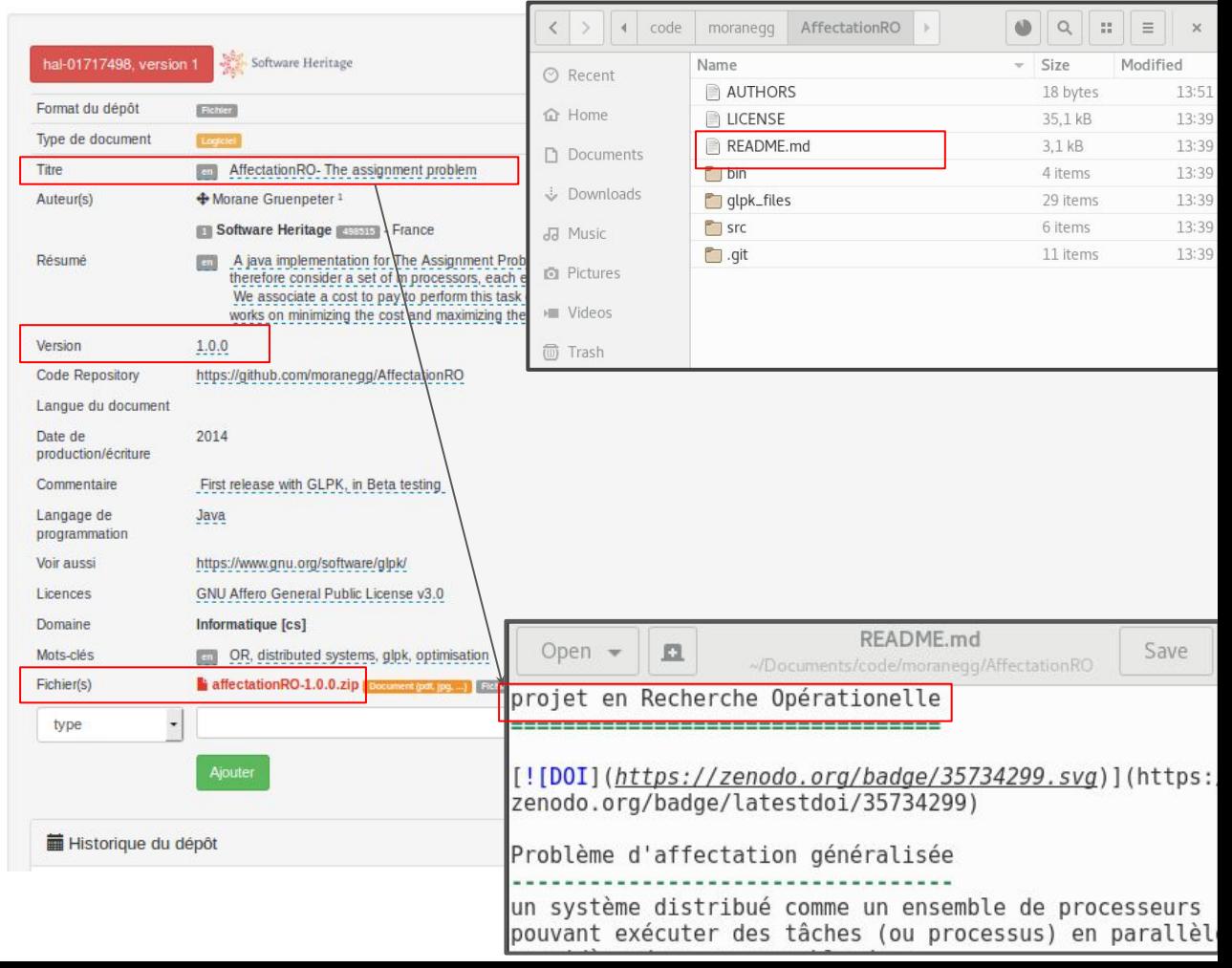

#### Les auteurs

- Vérifier s'il y a un fichier AUTHORS ou/et CONTRIBUTORS ou/et CREDITS ou/et CITATION ou/et codemeta ou/et README **avec les noms des auteurs** etc.
	- valider
- Un fichier AUTHORS **sans** un des auteurs du dépôt:
	- vérifier avec le contributeur
- Un fichier AUTHORS avec des auteurs **non renseignés** dans le dépôt:
	- vérifier avec le contributeur

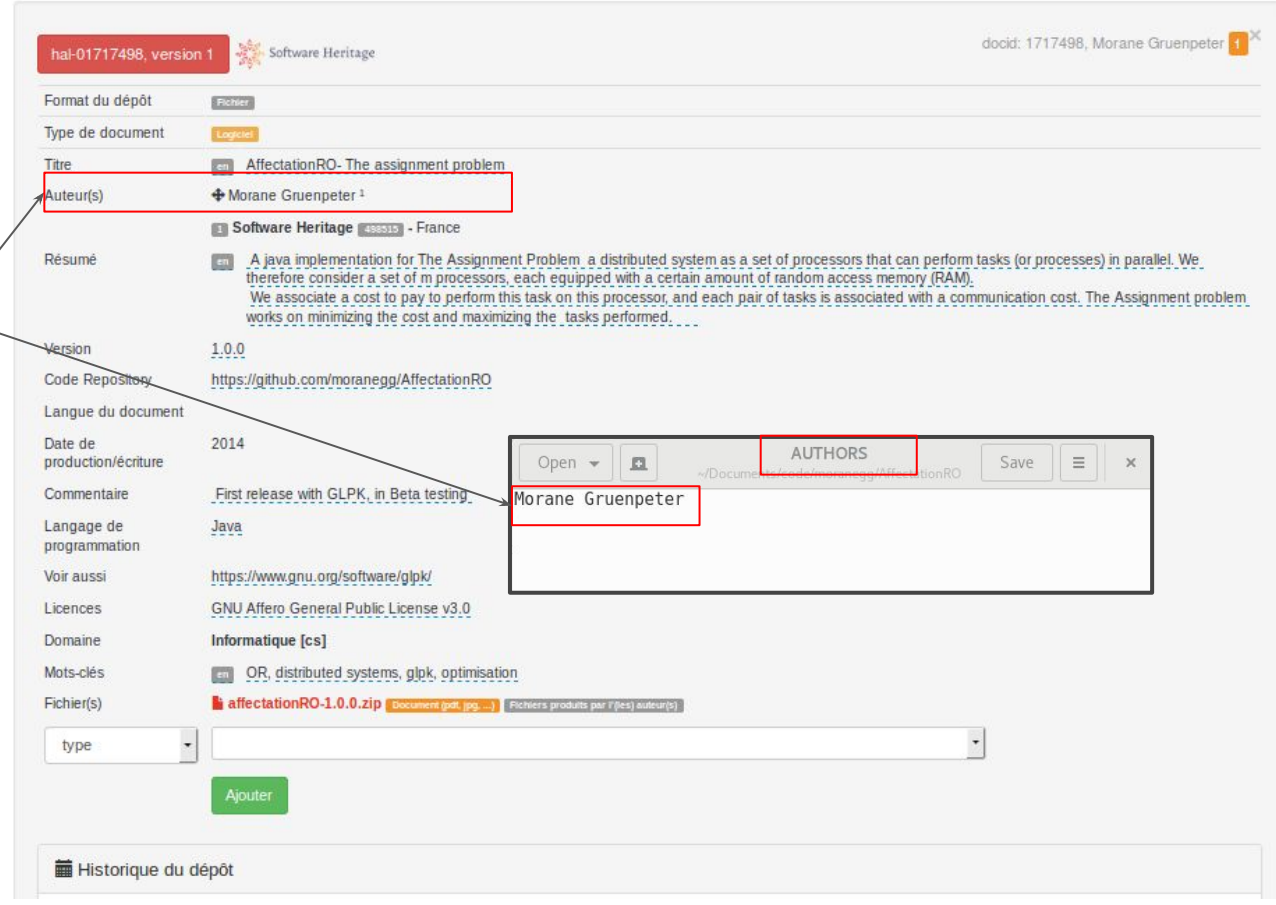

#### La/les licence/s

- Vérifier que les informations de licence sont bien renseignées dans les métadonnées
- Vérifier qu'il y a un fichier LICENSE (COPYING, etc).
- et qu'il correspond à l'une des licences renseignées
	- Si oui valider
	- Si non vérifier avec le contributeur

N.B. on accepte dans HAL seulement des contenus avec une licence ouverte. Pour information voici la [liste](https://spdx.org/licenses/) [de référence](https://spdx.org/licenses/) des licences ouvertes

docid: 1717498, Morane Gruenpeter Software Heritage Format du dépôt  $E22727$ Type de document Titre AffectationRO-The assignment problem Auteur(s) + Morane Gruenneter<sup>1</sup> **IFT Software Heritage INSTERNAL - France** Résumé A java implementation for The Assignment Proble **LICENSE** Open  $\blacktriangleright$  $\Box$ Save  $\equiv$  $\chi$ consider a set of m processors, each ed /Documents/code/ GNU GENERAL PUBLIC LICENSE works on minimizing the cost and maximizing the Version 3, 29 June 2007 Version  $1.0.0$ Code Repository Copyright (C) 2007 Free Software Foundation, Inc. <http:// https://github.com/moranegg/AffectationRO fsf.org/> Langue du document Everyone is permitted to copy and distribute verbatim copies of this license document, but changing it is not allowed. Date de 2014 production/écriture Preamble Commentaire First release with GLPK, in Beta testing Langage de Java The GNU General Public License is a free, copyleft license programmation for Voir aussi https://www.gnu.org/software/glpk/ software and other kinds of works. Licences GNU Affero General Public License v3. The licenses for most software and other practical works are Domaine Informatique [cs] desianed to take away your freedom to share and change the works. By Mots-clés  $\sqrt{2}$ OR, distributed systems, glpk, optimisation contrast. Fichier(s) affectationRO-1.0.0.zip Bocument pot po the GNU General Public License is intended to quarantee your freedom to type share and change all versions of a program--to make sure it remains free Aiouter oftware for all its users We the Free Software Foundation, configure.ac 111,5 ko 13 mars 2018, 10:43 inconnu of our software; it COPYING.LGPL 26.5 ko 13 mars 2018, 10:43 INSTALL  $6.8<sub>k0</sub>$ instructions ... 13 mars 2018, 10:43 its authors. You can  $1.3<sub>k</sub>$ inconnu 13 mars 2018, 10:43 Exemple de licence "cachée" $1.3<sub>ko</sub>$ 13 mars 2018, 10:43 inconnu

#### Fichier de Citation ou codemeta

- Vérifier que les métadonnées dans le fichier de citation sont bien renseignées dans la notice

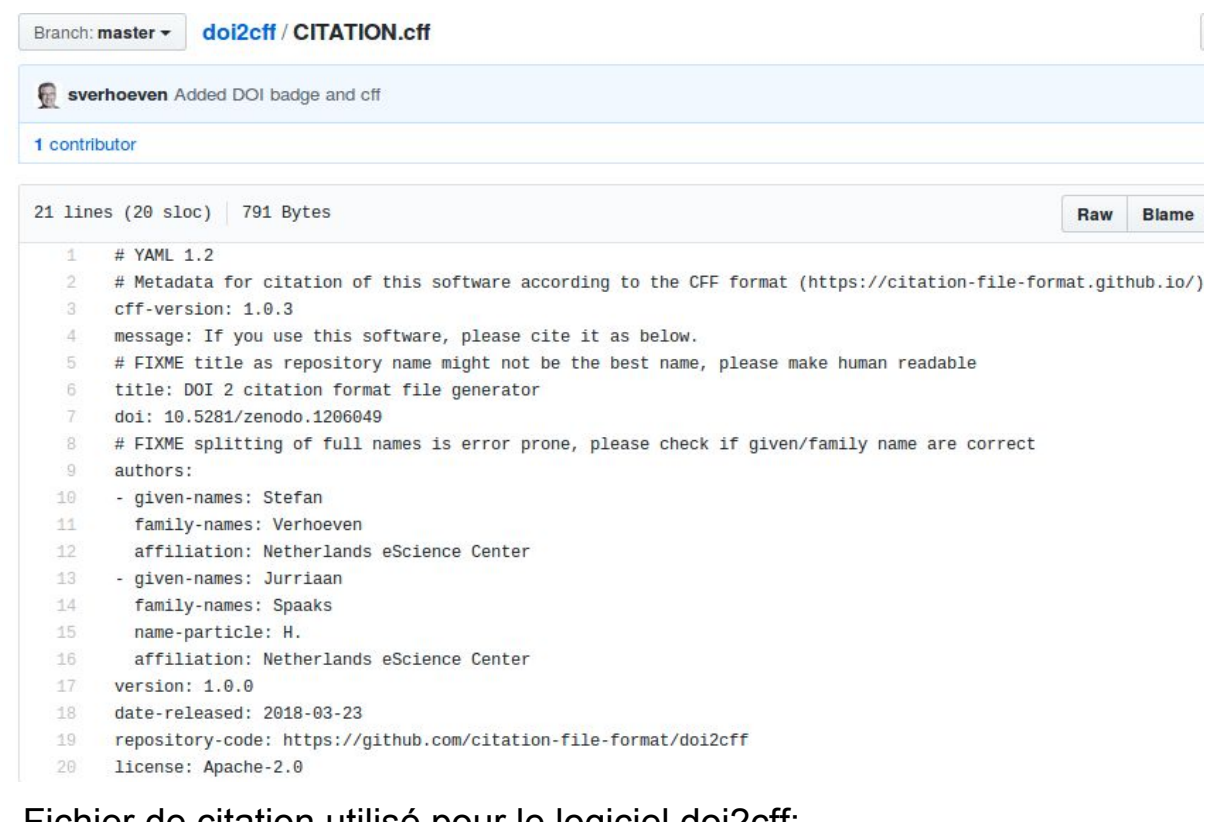

#### Fichier de citation utilisé pour le logiciel doi2cff:

<https://github.com/citation-file-format/doi2cff/blob/master/CITATION.cff>

#### Le contenu

- Vérifier que le contenu n'est pas aberrant:
	- s'il s'agit d'un zip dans un zip
	- si la taille d'un des fichiers est supérieure à 1GB
		- Et si l'extension fait partie de cette [liste](https://en.wikipedia.org/wiki/Video_file_format)
	- à vérifier avec le contributeur

Il faut savoir que tout fichier téléchargé peut potentiellement contenir du code malveillant, même les PDF. Pour se protéger :

- ouvrir les documents seulement avec des outils à jour et se restreindre à ouvrir seulement les fichiers textes
- ne jamais exécuter du code explicitement (ne pas ouvrir des fichiers .exe)

Film

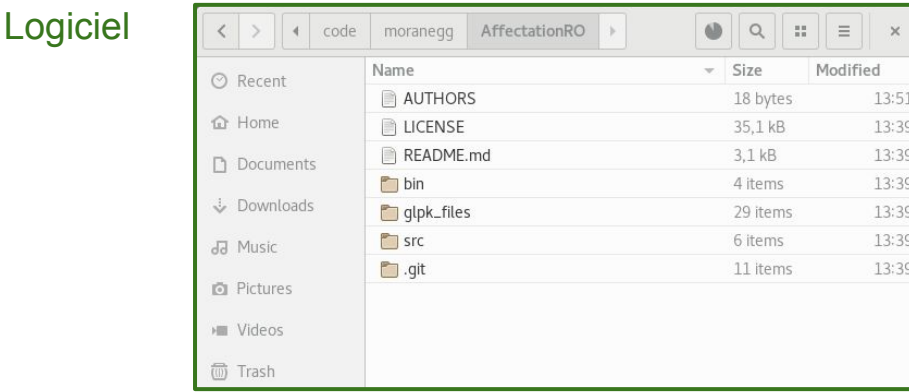

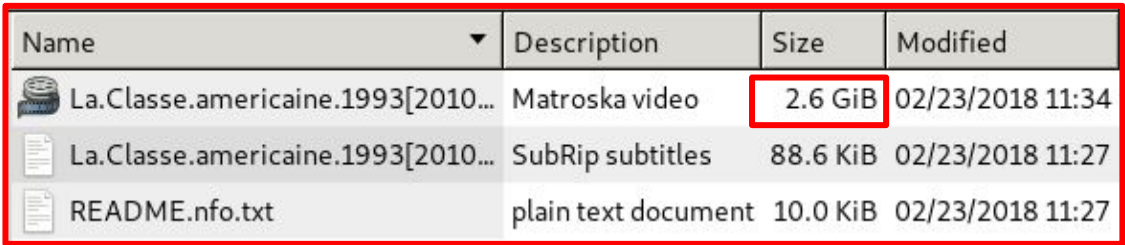

#### Le code repository

- Visiter le code repository associé au dépôt et vérifier qu'il s'agit du même logiciel :
	- titre,
	- acteurs,
	- cohérence générale

Il peut y avoir quelques différences, qui ne sont pas rédhibitoires:

- Pseudonymes à la place des noms des auteurs
- Le contenu du repository peut être légèrement différent du dépôt (le logiciel est vivant, et développé en continu).

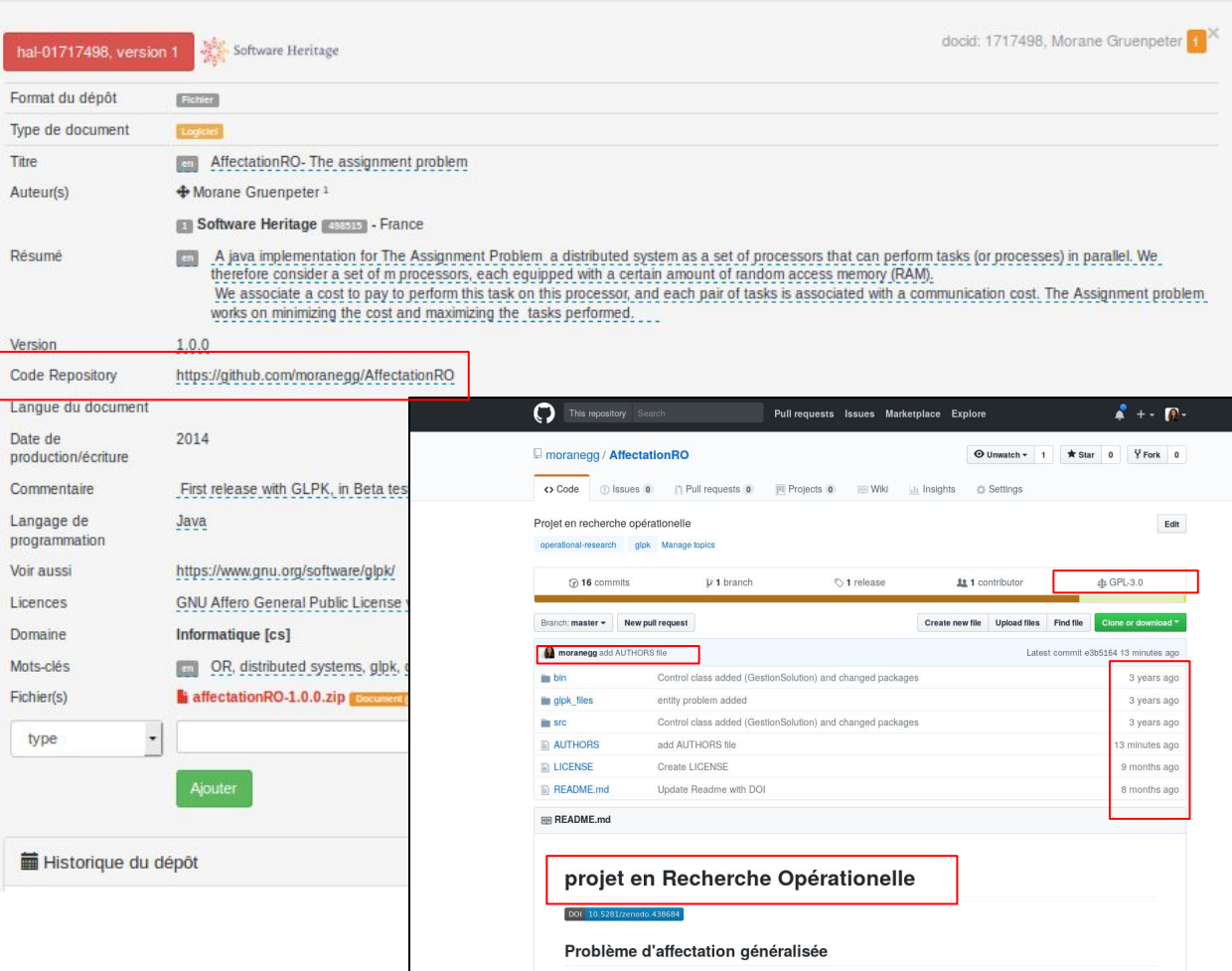

 $\mathbf{I}$ 

 $HAL -$ 

**CCSD** 

#### L'archivage du dépôt sur Software **Heritage**

- Si le contributeur accepte le transfert chez SWH - le logo est visible.
- Après la validation du dépôt le transfert peut prendre **quelques minutes** (cela dépend de la taille de l'archive) et tant qu'il n'est pas validé côté SWH le dépôt n'a pas d'identifiant SWH.

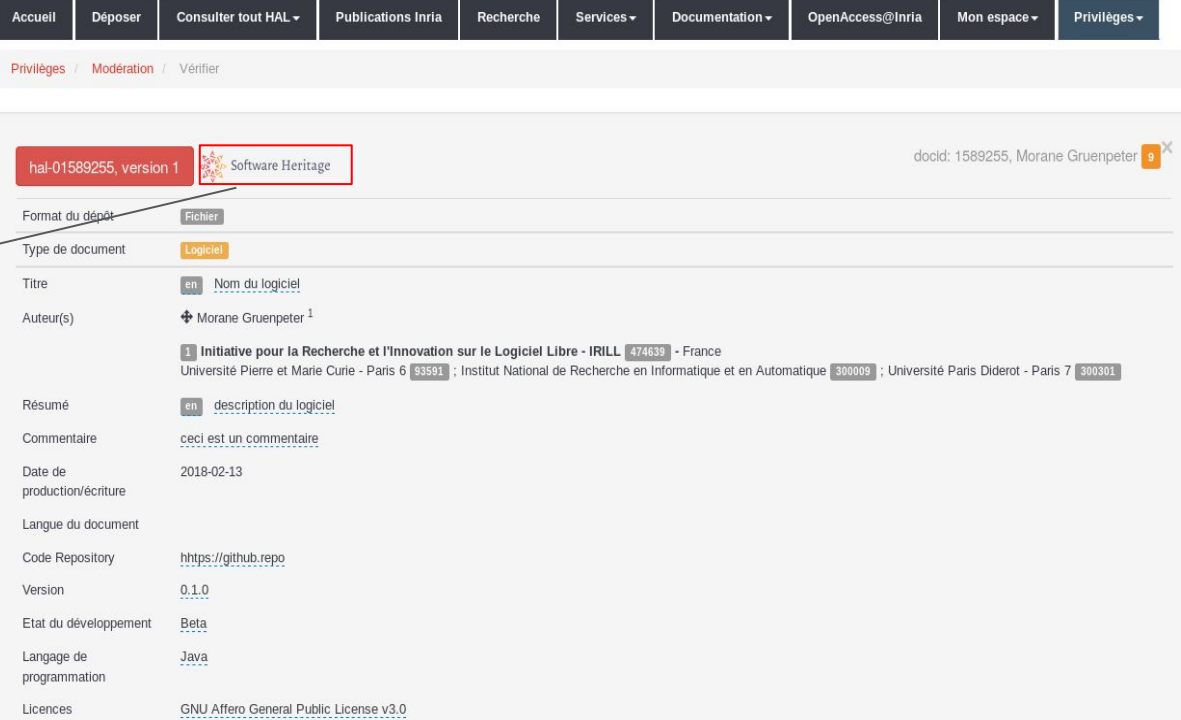

**HAL - Inria Archive ouverte / Open archive** 

#### Suite à l'action : modérer

Un premier aller-retour entre Hal et SWH est effectué avec le protocole SWORD.

Le dépôt peut alors être:

Accepté par SWH →

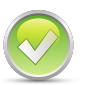

- Il disparaît de la liste de dépôts à modérer
- Il apparaît en ligne sur Hal en attente du lien vers SWH

Reçu mais refusé par SWH  $\rightarrow$ 

- Il reste dans la liste de dépôts à modérer
- contacter le CCSD et SWH

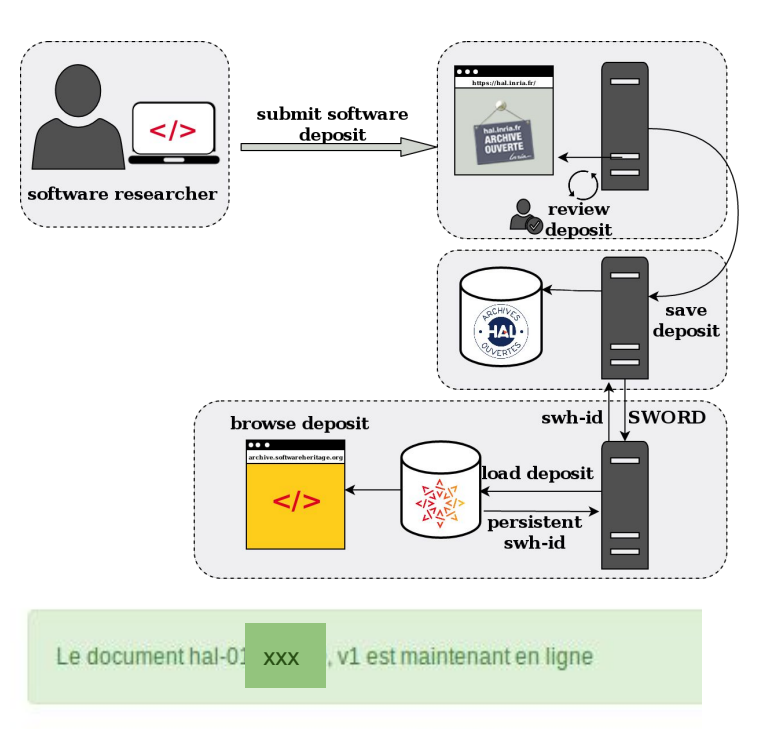

SWORD SWH response: rejected https://deposit.softwareheritage.org/1/hal/147/status/

SWORD SWH response: Max recursion time...

### Le dépôt vu et approuvé

Dans l'historique du dépôt sont affichés les messages:

- D'interaction entre le modérateur et l'auteur
- De la validation du dépôt par le modérateur

Est ce que les messages de transfert chez SWH sont pertinents pour la modération/admin?

- La réception du dépôt sur SWH
- L'injection du dépôt sur SWH (avec le SWH-id)
- Les erreurs- si il y en a eu côté SWH

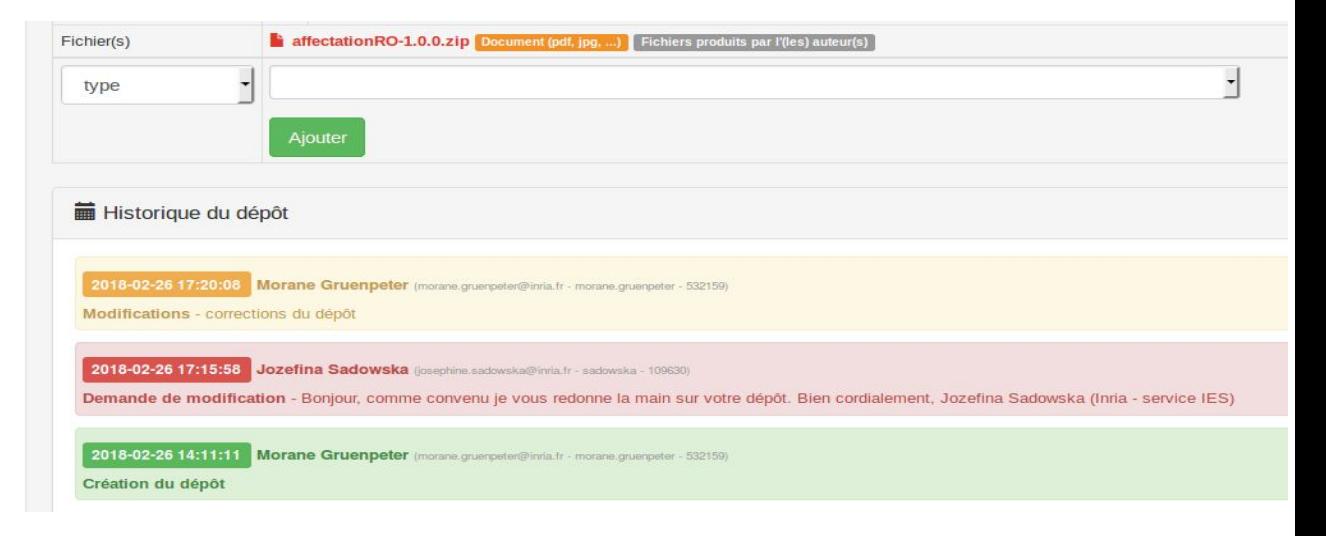

#### Le dépôt en cours d transfert vers SWH

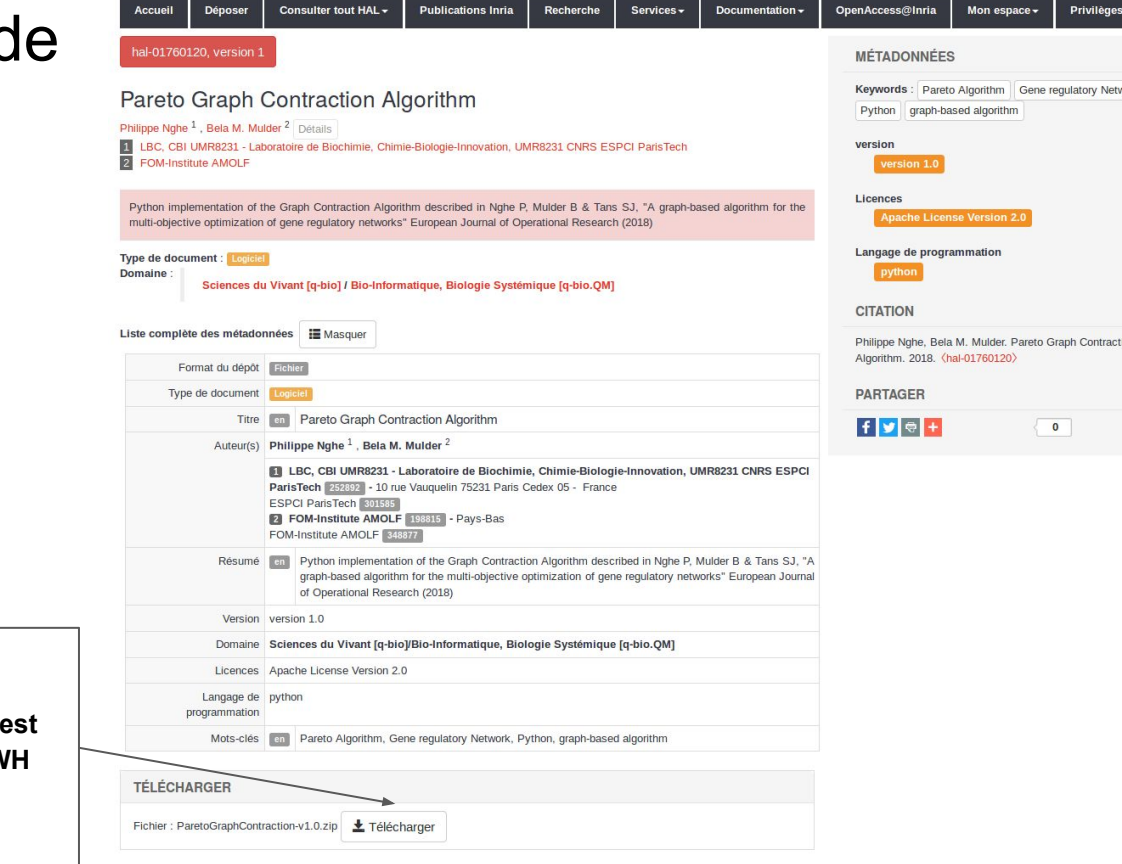

**Pendant cette première phase c'est le**  dossier zippé avec le code déposé qui visible depuis Hal - pas de lien avec SW

# Le dépôt terminé sur hal.inria.fr

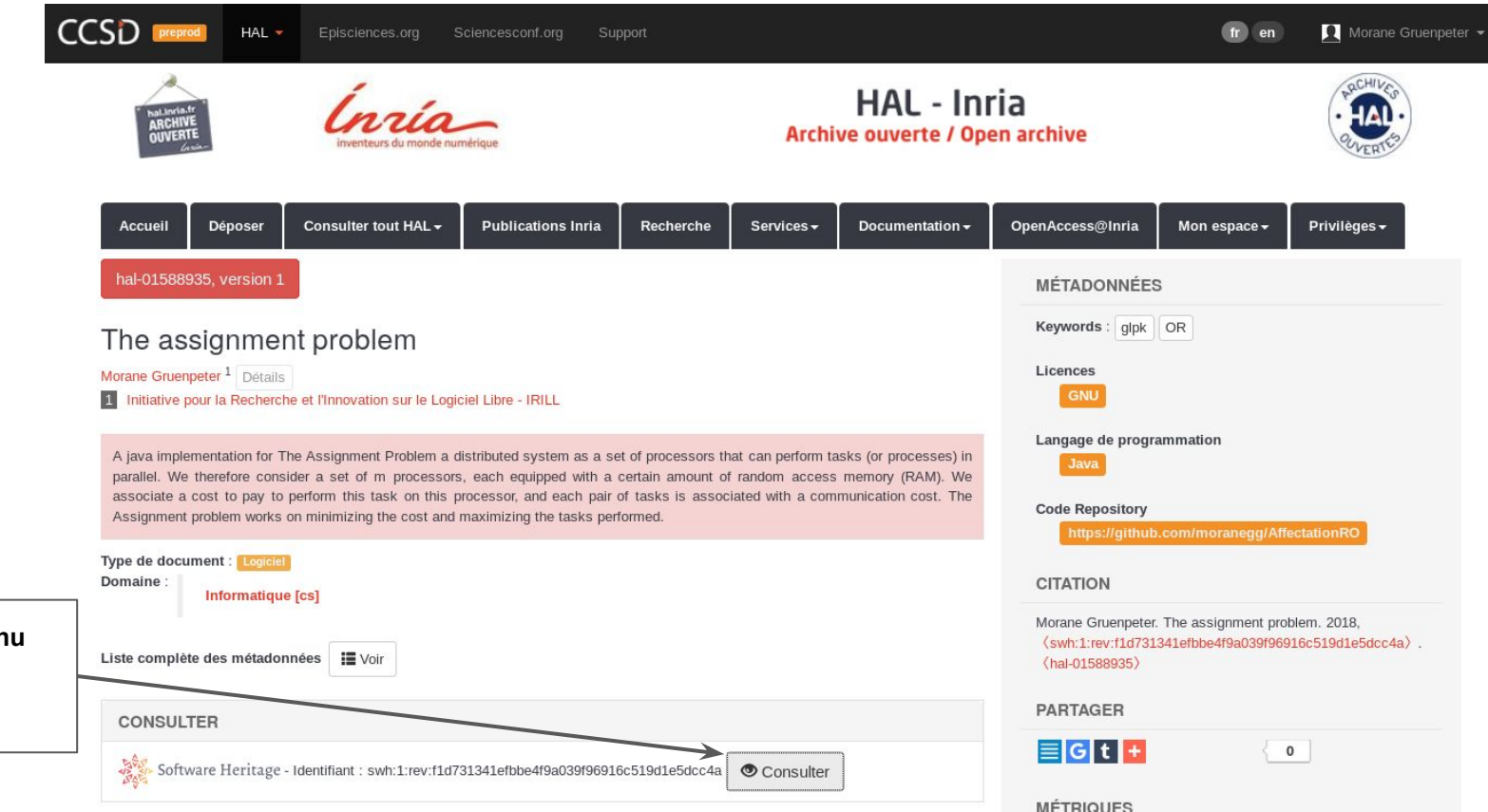

**Pour consulter le conten directement sur SWH**

## Le dépôt terminé Sur archive.softwareheritage.org

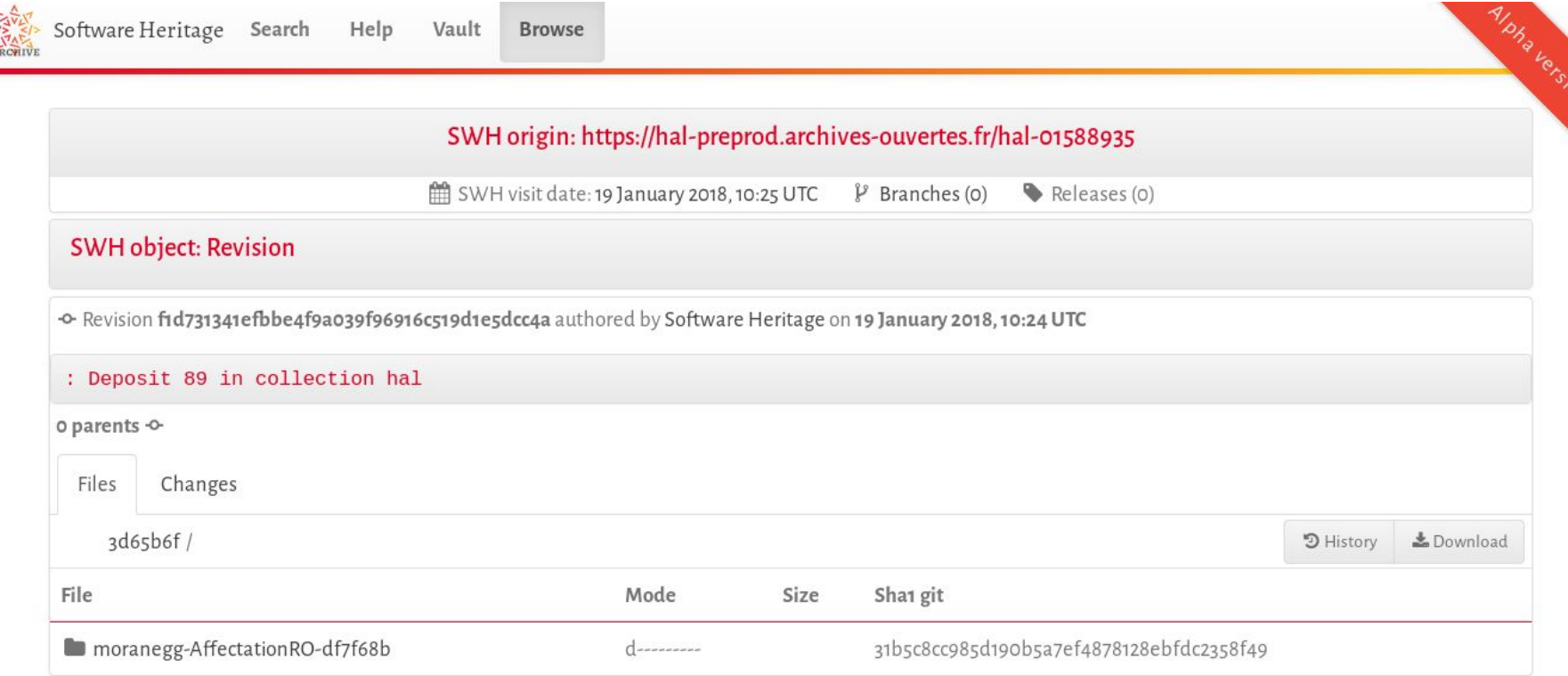

# Points de vigilance particuliers

### Les auteurs

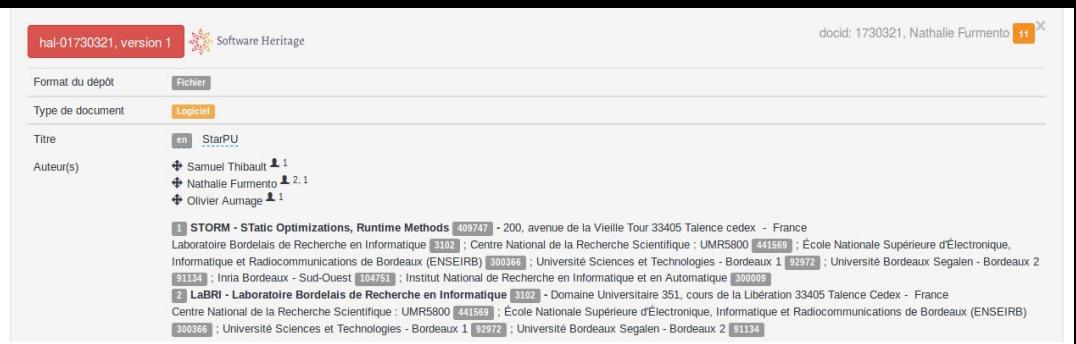

Scénario: Le fichier AUTHORS\* contient 36 auteurs, or la notice en contient 3

Est ce que je valide ?

- Non, à vérifier avec le contributeur
- Proposer deux listes séparées ou deux fichiers pour:
	- auteurs
	- contributeurs

\* AUTHORS ou/et CREDITS ou/et CITATION ou/et codemeta

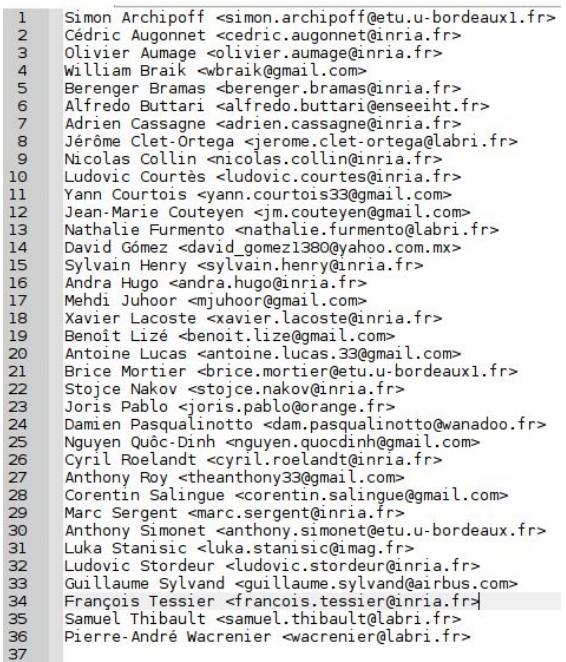

### La licence

Scénario: Un fichier LICENSE, LICENCE.txt, LICENSE.txt, LICENCE.md, LICENSE.md, Licence.txt ou COPYRIGHT, COPYING etc. est inclus dans le contenu mais ne figure pas sur la notice.

Software: Caml Dim, version of february 1998, hereinafter Est ce que je valide ? referred to as "the software". The software has been designed and produced by Bruno Blanchet at the ● Si la licence est évidente- à renseigner Ecole Normale Supérieure - 45 rue d'Ulm - 75005 PARIS - France, from Caml Light 0.74. Sinon à vérifier avec le contributeur It is distributed under the same license as Caml Light 0.74, ○ revenir aussi dans le cas d'incohérencewhich legal notice follows. CAMI LIGHT 0.74 LEGAL NOTICE Software: Caml Light, version 0.74 of November 1997, hereinafter referred to as "the software". The software has been designed and produced by Xavier Leroy, Damien Doligez, Francois Rouaix, Jerome Vouillon and Pierre Weis, research workers for the Institut National de Recherche en Informatique et en Automatique (INRIA) - Domaine de Voluceau - Rocquencourt - 78153 Le Chesnay Cedex - France. INRIA holds all ownership rights to Caml Light version 0.74. The software has been registered at Agence pour la Protection des Programmes (APP).

Preamble:

# Le contenu- un seul fichier zippé

Ne pas dézipper lors de la modération mais l'enregistrer sur son disque et le dézipper en local.

Scénario: plusieurs fichiers distincts sont dans le dépôt.

Est ce que je valide ?

● Non, à vérifier avec le contributeur

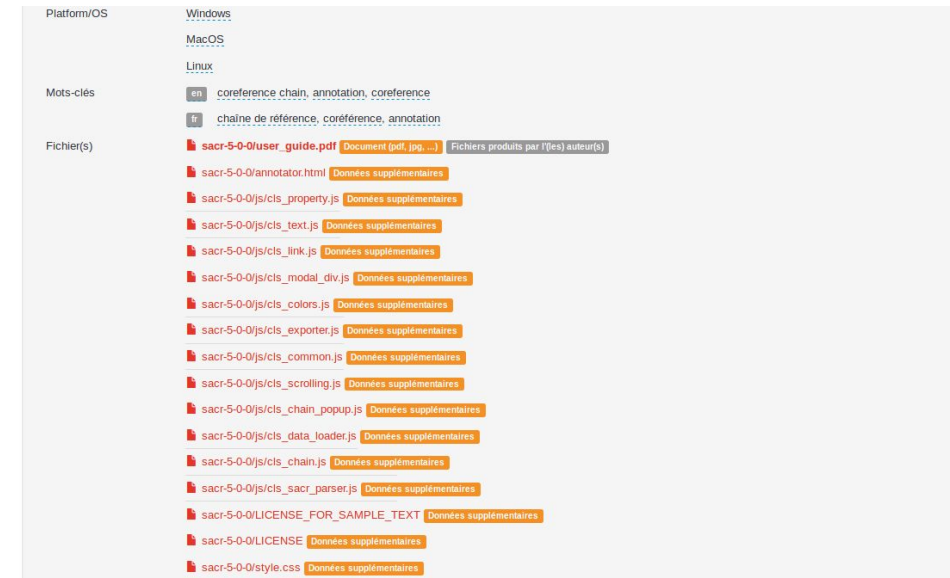

# Suivi des dépôts logiciel côté SWH (vue privée)

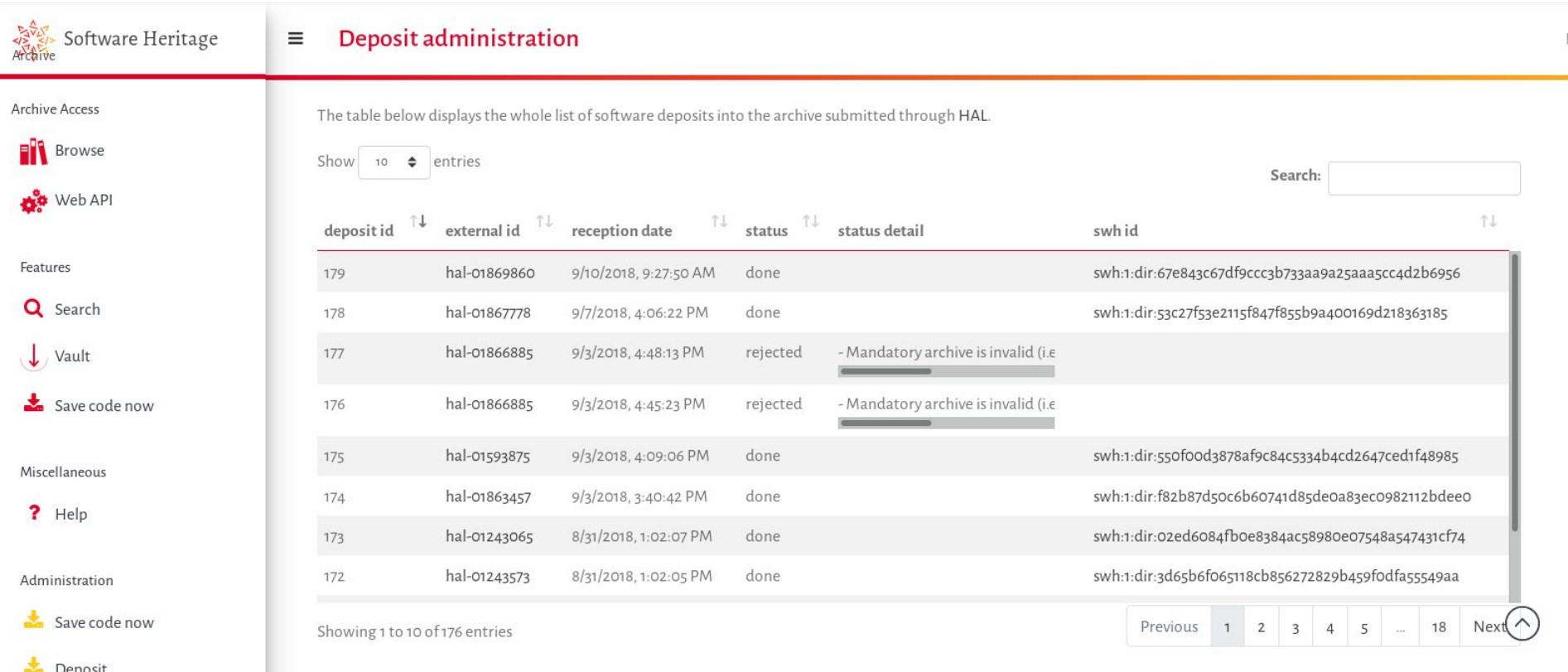